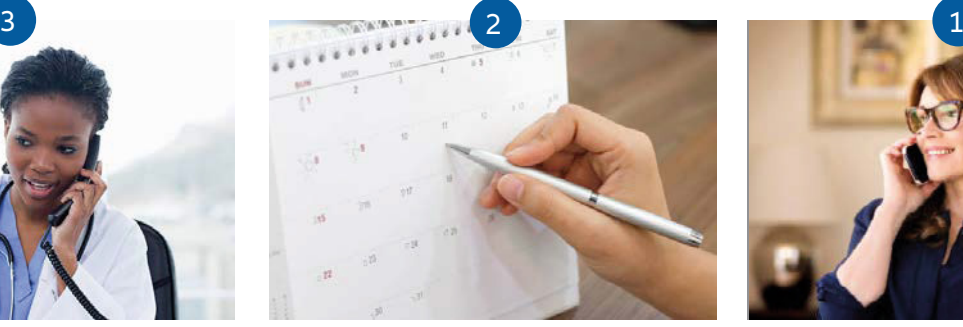

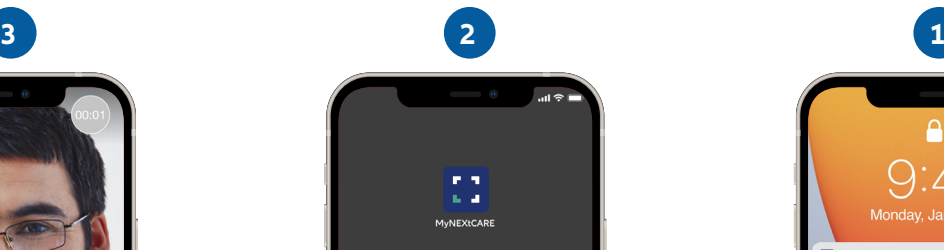

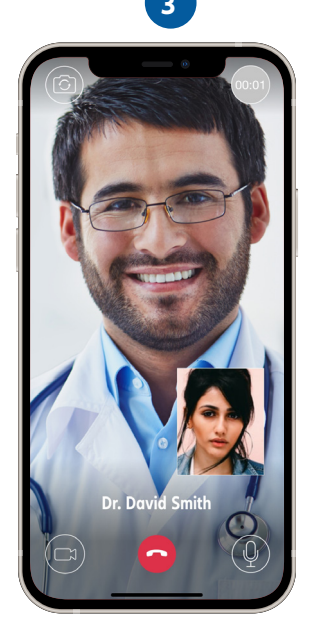

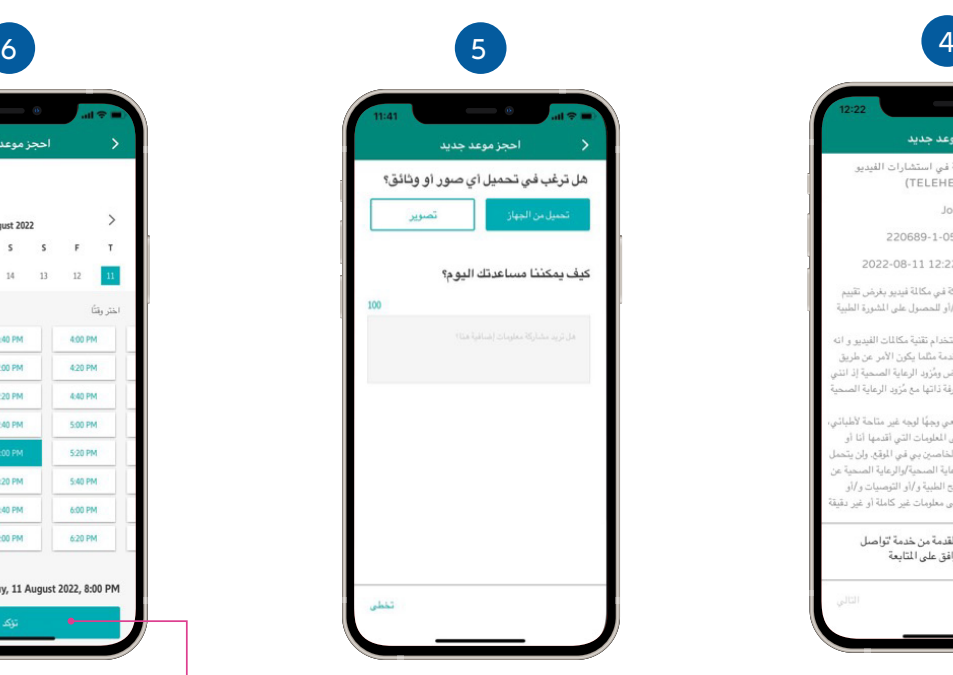

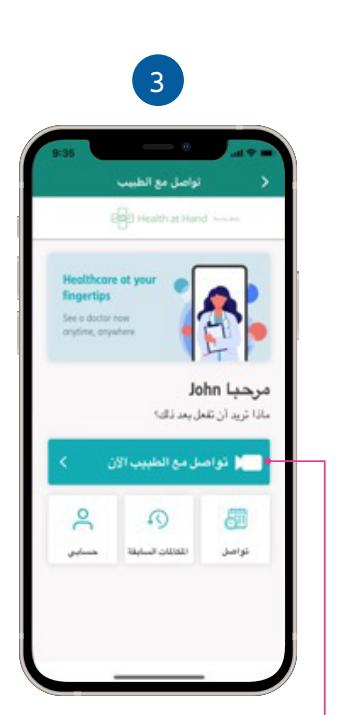

اضغط على "تواصل مع الطبيب ان" .

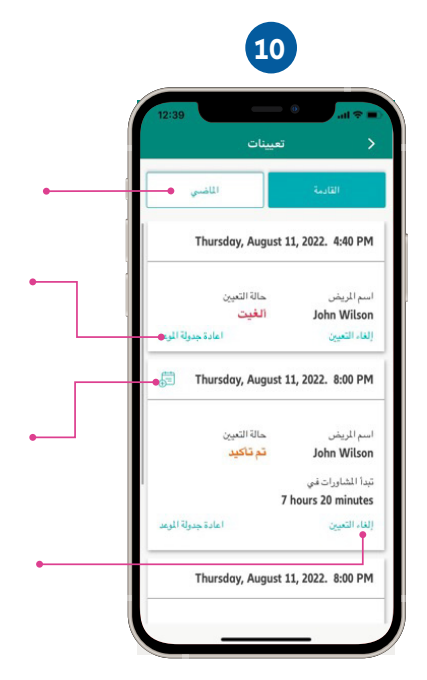

كونيكتد

هيلث

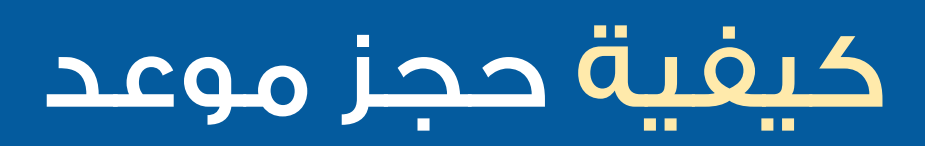

### كيفية استقبال مكالماتك الواردة

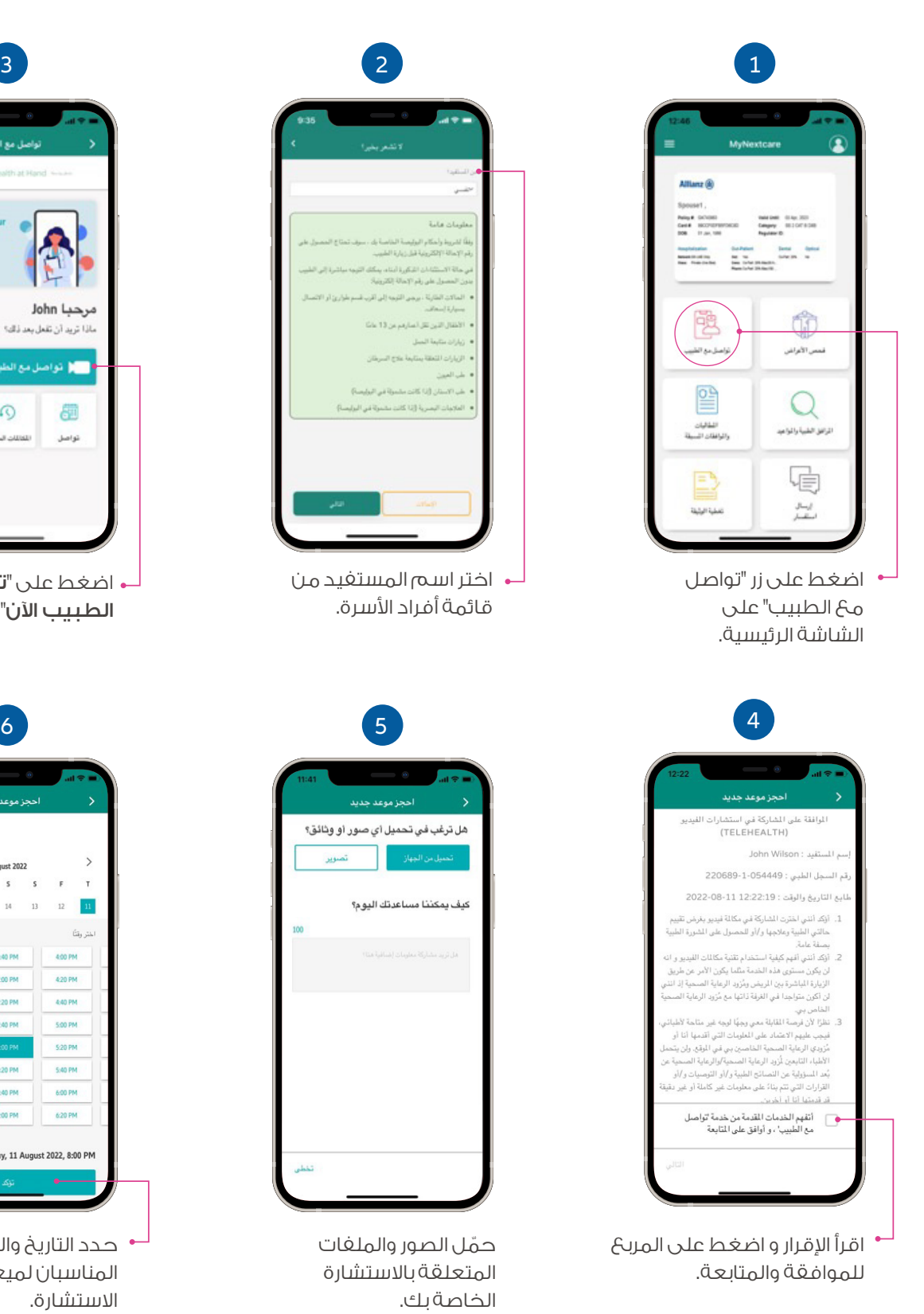

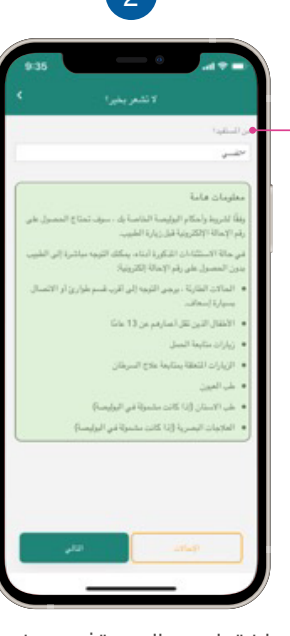

ً سوف تتلقى إشعارا بمكالمة الفيديو الواردة من الطبيب عبر التطبيق. ُيرجى التأكد من تشغيل اشعارات الخاصة بك لتطبيق MyNextcare.

اختر اسم المستفيد من قائمة أفراد الأسرة.

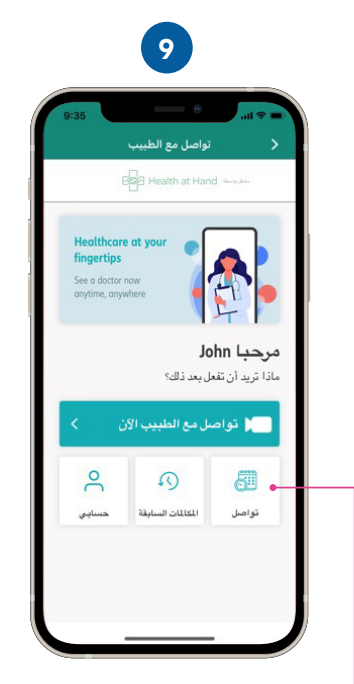

اضغط على "تواصل" من الشاشة الرئيسية ُ للاستشارات عن بعد.

ّحمل الصور والملفات المتعلقة بالاستشارة الخاصة بك.

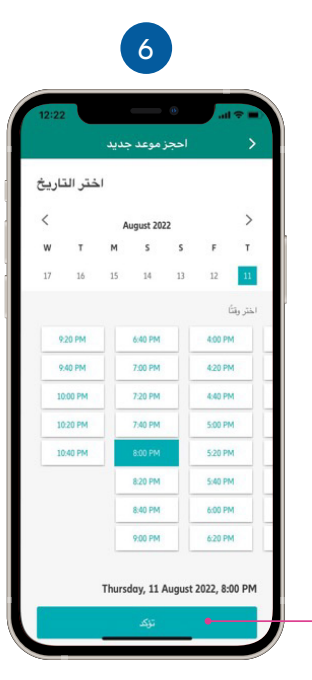

حدد التاريخ والوقت المناسبان لميعاد الاستشارة.

اضغط على "إل**غاء التعيين**" لإلغاء الموعد.

# باستخدام تطبيق **MyNextcare الخيار رقم 1**

يمكنك الاتصال بالرقم أعلاه وإدخال رقم ا**لهوية الإماراتية** للتحقق من هويتك.

## كيفية إدارة مواعيدك

يمكنك عرض قائمـة المواعيد القادمـة والسابقــة.

+971 4 270 8800 +971 56 344 8951 للمساعدة ، يُرجى الاتصال بأحد الأرقام التالية:

# nextcare

اضغط على علامة التبويب "الماضي"

للاطلاع على قائمة المواعيد السابقة. اضغط على "إعادة جدولة الموعد"

لتغيير تاريخ و وقت الموعد.

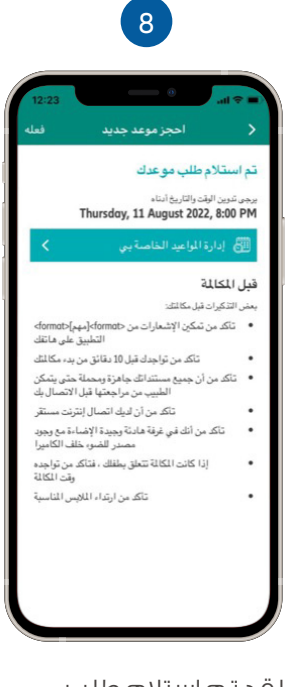

موعدك.

اضغط على أيقونة التقويم كي يظهر التذكير في تقويم هاتفك.

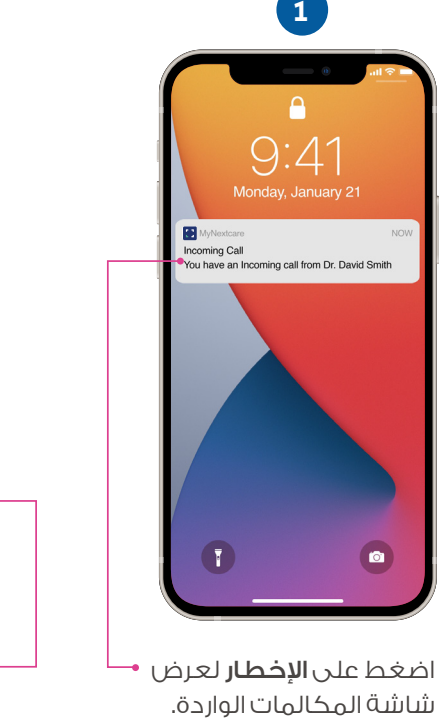

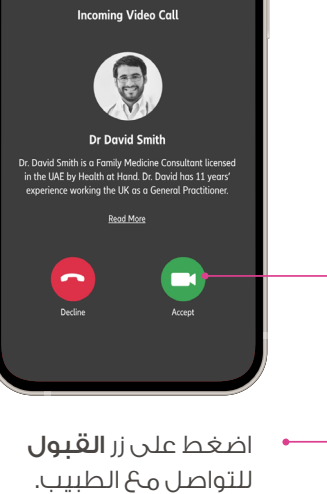

سوف تبدأ استشارتك بالصوت والصورة.

# حدد موعد للتحدث مع طبيب عبر الهاتف **الخيار رقم 2**

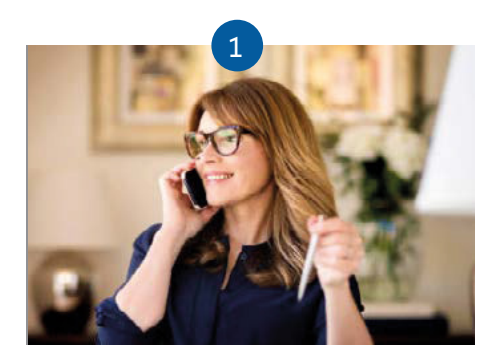

### **اتصل على 7325 517 4 +971 احجز مكالمة عن بعد**

يمكنك تحديد موعد في التاريخ والوقت المناسبين لك.

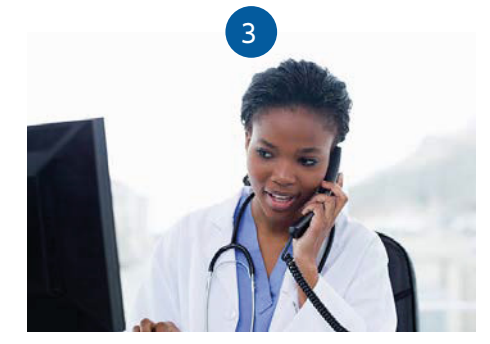

#### **َ تلقى مكالمة من طبيب ُ الاستشارات عن بعد**

سـوف يتصـل بـك الطـبيب في المــوعد الـذي اخترتـه.

membercare@nextcarehealth.com **www.nextcarehealth.com**

لمعرفة المزيد حول نيكستكير، ُيرجى زيارة موقعنا

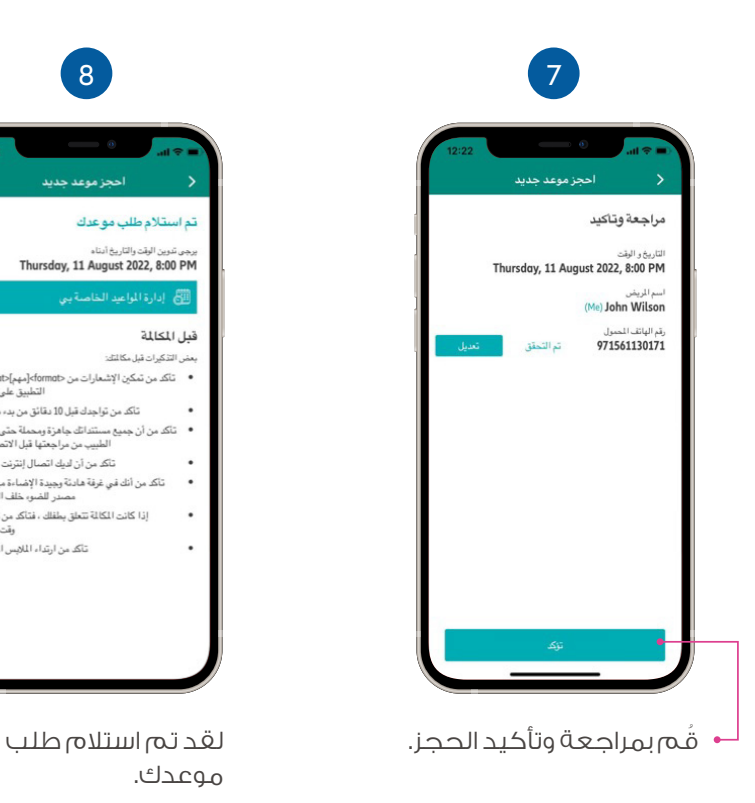